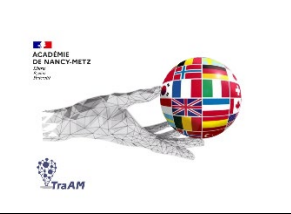

# **Expérimentation avec l'IA (TraAM 2023-2024)**

**Objectif (s) :** Utiliser l'IA pour proposer une correction, une explication et un enrichissement personnalisés des expressions écrites.

**Public :** enseignants de la Voie Professionnelle

**Mise en œuvre:** Utilisation de l'IA par l'enseignant pour individualiser les corrections des expressions écrites de ses élèves. Cette utilisation de l'IA offre un gain de temps de travail considérable à l'enseignant.

## **Contexte** :

Dans le cadre d'une séquence sur la thématique de l'égalité filles-garçons, les élèves devaient envoyer un message au responsable de leur entreprise pour le convaincre de développer la diversité dans le recrutement.

L'écrit étant personnel, la correction collective n'était pas la plus pertinente. L'utilisation de Chat GPT a permis de proposer une correction individualisée à chacun : explication des erreurs et correction du texte original, puis enrichissement.

## **Ressource ou outil numériques utilisés :**

 $\checkmark$  Chat GPT

### **Prompt :**

« Indique et explique les erreurs dans ce texte, puis corrige le texte original. Propose ensuite une reformulation en anglais de ce texte en anglais en l'enrichissant pour un niveau B2 du CECRL **»**

**<https://chatgpt.com/share/89d95f69-1c22-4b18-8fa6-0cfddfe644bc>**

## **Plus-values de l'utilisation des outils numériques :**

- $\checkmark$  Gain de temps pour l'enseignant car les étapes de la correction et enrichissement sont générées instantanément.
- $\checkmark$  Le même prompt est repris pour chacune des expressions écrites.

## **Constat / Analyse :**

 $\checkmark$  Les propositions de Chat GPT sont globalement pertinentes.

## **Points de vigilance :**

 $\checkmark$  Les expressions écrites des élèves doivent être produites en version numérique pour copier-coller leur texte dans Chat GPT. Le retour aux élèves se fera également par un copié-collé de Chat GPT sur un document qui sera ensuite transmis individuellement aux élèves (par mail ou en Feedback sur Moodle / Elea)

 $\checkmark$  Certaines propositions de l'IA seront à adapter par l'enseignant selon les besoins des élèves.

## **Ouvertures possibles / transposabilité :**

 $\checkmark$  Le même prompt peut être adapté en changeant le niveau attendu pour la phase d'enrichissement.

**Le diaporama de présentation (complémentaire à cette fiche avec les exemples générés ainsi que la méthode pour intégrer le QCM dans Moodle ou Eléa) est accessible directement sur le site interlangue de l'académie Nancy-Metz à cette adresse : https://sites.ac-nancy-metz.fr/interlangue/TRAAM\_ACCUEIL.php**